## **Məktəb "İnformatika" kursunun MS Excel dərslərində help sisteminin öyrədilməsi metodikası**

**Aytən Əli qızı Şıxalizadə** *Azərbaycan Dövlət Pedoqoji Universisteti* **E-mail:** [aytan.sh.aa@gmail.com](mailto:aytan.sh.aa@gmail.com)

**Rəyçilər:** p.ü.f.d. Q.İ. Bəşirova, t..ü.f.d. Ç.M. Həmzəyev

**Açar sözlər:** təlim, rəy, əlaqə dəstəyi, nasazlıq, məlumat, idxal, analiz, düsturlar, funksiya, aralıq, meyar

**Ключевые слова:** обучение, обратная связь, обращение в службу поддержки, неисправность, данные, импорт, анализ, формулы, функция, промежуточное звено, критерии

**Key words:** training, feedback, contact support, malfunction, data, import, analysis, formulas, function, intermediate, criteria

Microsoft Excel, məlumatların təhlili və sənədləşdirilməsi üçün faydalı və güclü bir proqramdır. Sütun və sətrin hər kəsişməsinin "xana" olduğu bir sıra sütun və sətirdən ibarət bir cədvəl proqramıdır. Hər bir xanada bir məlumat nöqtəsi və ya bir məlumat var. Bilikləri bu şəkildə təşkil etməklə onları asanlıqla tapmaq və dəyişən verilənlərdən avtomatik olaraq informasiya əldə etmək mümkündür.

Müəyyən meyarlara cavab verən Excel elektron cədvəl dəyərlərinin optimallaşdırılması çətin bir proses ola bilər. Xoşbəxtlikdən, Microsoft rəqəmsal optimallaşdırma problemlərin həll yolları əlavəsini təklif edir. Bu xidmət bütün problemləri həll edə bilməsə də, bir vasitə kimi faydalı ola bilər. Bu yazı Excel Help əlavəsindən bəhs edir. Help Excel-in bütün versiyalarında mövcuddur. Bəzi funksiyalar həmin əlavənin versiyasından asılı olaraq yerlərini dəyişə bilməsinə baxmayaraq, funksionallıq eyni qalır.

Help – ə müxtəlif müraciət formaları vardır:

1.Biz Excel proqramını axtarışdan daxil edərək işə saldıqda ilk açılan proqram pəncərənin başlıq sətrində (title bar) sağda Help əlavəsini rahatlıqla görə bilərik. Bu işarəyə kliklədikdə bizi Excel ilə tanışlıq linkinə aparacaqdır.

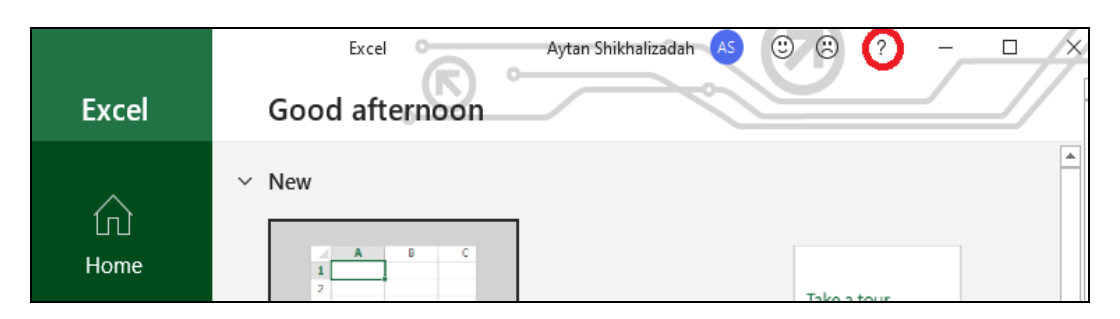

2. Eyni zamanda yeni açılmış işçi vərəqin Microsoft Search – Mikrosoft Axtarış düyməsindən istifadə edərək tapa bilərik.

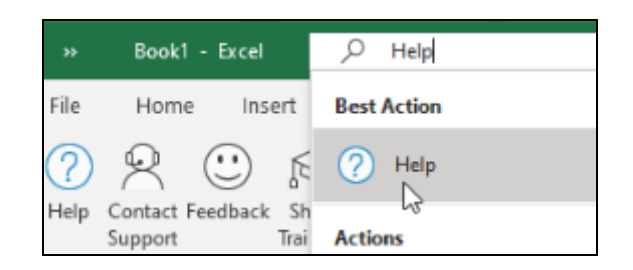

3. Excel – in iş pəncərəsində onun tablarından biri də Helpdir. Aşağıdakı şəklə əsasən Help tabının beş alt bölməsi vardır:

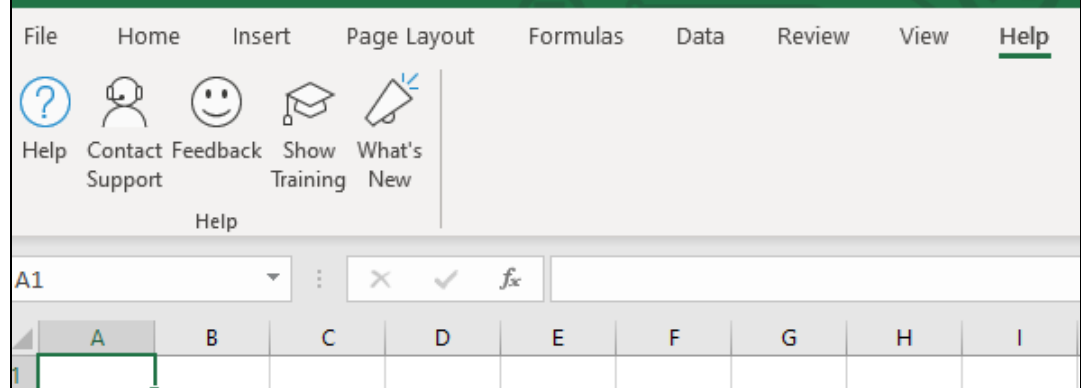

a) Help – bu əmri klaviaturadan F1/ Fn+F1 funksional düyməsinin vasitəsilə işə sala bilərik. Bu bölmədə aşağıdakı şəkildə göstərildiyi kimi alt bölmələr vardır:

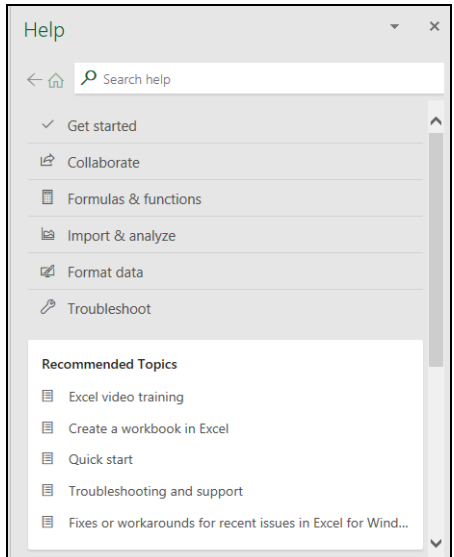

1. Get Started – burada Exceldə yeni işə başlamaq və ilkin tanışlıq üçün qısa təlimat videosu vardır.

2. Collaborate – Print and Share – iş səhifəsinin müxtəlif formalarda çapa verilməsi, və ya paylaşılması mümkündür və ən sonda bu məlumatları brauzer vasitəsilə ətraflı şəkildə əldə etmək olar.

3. Formulas&functions – bu bölmənin altı Formulas (düsturlar), Functions (funksiyalar), Logical (məntiq), Reference (referans), More Functions (daha çox funksiyalar), Errors (səhvlər) altqrupları vardır. Excel tətbiqetməsində istifadə edilə biləcəyimiz bütün funksiyaların siyahısını Functions/ [All functions \(alphabetical\)/](https://support.office.com/en-us/f1/topic/excel-functions-alphabetical-b3944572-255d-4efb-bb96-c6d90033e188?NS=EXCEL&Version=90) [All functions \(categories\)](https://support.office.com/en-us/f1/topic/excel-functions-alphabetical-b3944572-255d-4efb-bb96-c6d90033e188?NS=EXCEL&Version=90) yolundan tapa bilərik.

4. İmport&analyze – İmport Data (faylın idxal edilməsi), Tables (cədvəllər), Sort and filter (çeşidləmək və filter), Charts (qrafiklər), Pivot Tables (pivot cədvəllər məlumatların işlənməsində bir texnikadır), Data models (məlumat modelləri) alt bölmələri vardır. Əvvəlcədən yaradılmış Excel faylların digər mənbələrdən idxal edilməsi, bazadan götürülməsi və analizini təmin etmək üçün təlimatlar mövcuddur.

5. Format Data – Enter & find (daxil et və tap), format (formatlaşdırma), Layout (sxem), Validation (bir şeyin doğruluğunu və ya düzgünlüyünü yoxlamaq və ya sübut etmək hərəkəti), Customize (müəyyən bir fərdi və ya tapşırığa uyğun dəyişdirmək (bir şeyi)) alt bölmələrin köməyi ilə məlumatların daxil edilməsi, dəyişdirilməsi/formatlanması, xanalar üzərində edilə biləcək işlər üçün təlimatlar tapa bilərik.

6. Troubleshoot – iş zamanı çıxa biləcək problemləri araşdıraraq onları həll etmək mümkündür.

Recommended Topics – yuxarıda sadaladığımız altı altqrupların daha çox müraciət edilən mövzuları təklif olununur.

b) Contact Support – Help tabının ikinci alt bölməsi olan Dəstək ilə əlaqə saxlayın vasitəsilə qarşımıza çıxa biləcək istənilən bir problemi və ya sualı How can we help? – Biz necə kömək edə bilərik? mətn qutusuna daxil edib Get Help – Kömək al düyməsinə klikləyərək, daxil edilən sorğuya ən yaxın nəticələri əldə edə bilərik.

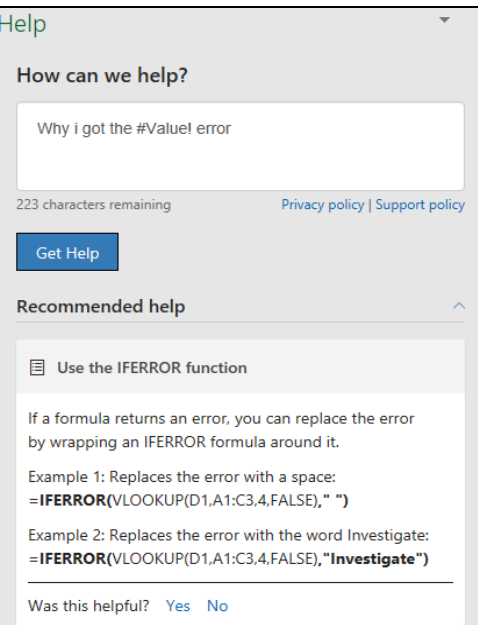

c) Feedback – Help – in bu imkanları ilə həm özünüzə həm də ona kömək edə bilərsiniz. Üç hissədən ibarət olan bu funksiya vasitəsilə Excel və onun sizlərə verdiyi imkanlara olan rəylərinizi bildirə bilərsiniz:

1. I like something – Mən bunu bəyəndim düyməsinə basaraq tətbiqetmədən razı qaldığınızı bildirə bilərsiniz.

2. I don't like something – Mən bunu bəyənmədim düyməsi vasitəsilə iradlarınızı bildirə-

rək daha yaxşısına nail olmaq üçün onlara yardım edə bilərsiniz.

3. I have a suggestion – Əgər hansısa təklifiniz varsa bu bölmədən daxil olaraq verə bilərsiniz.

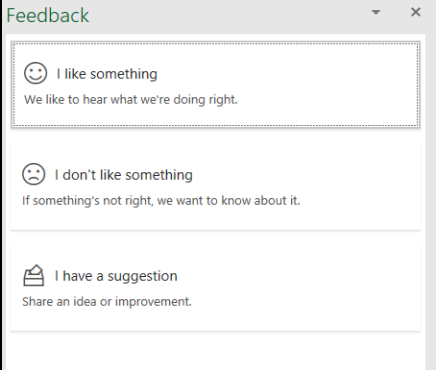

d) Show training / Excel video training – Excel proqramında ehtiyacınız ola biləcək məsələlərin video izahlarına baxa bilərsiniz.

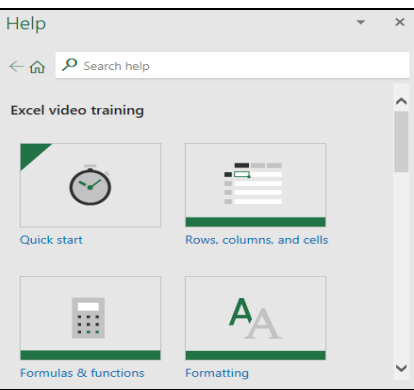

Was this helpful? – yuxarıda qeyd edilən bütün Help funksiyalarının sonunda Bu sizə kömək etdi? sorğusu vasitəsilə aldığınız informasiyaların yararlı olub-olmadığını bildirərək və sistemə bunun statistikası qeyd edilərək, daha yaxşı təlimatların daxil edilməsinə kömək edə bilərsiniz.

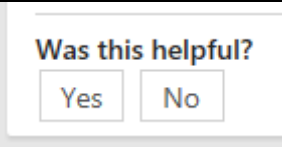

e) What's New – bütün yeniliklərdən xəbərdar olmaq istəyirsinizsə bu bölmə sizə kömək olacaqdır.

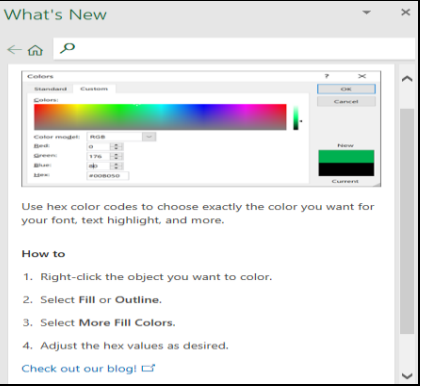

Yuxarıdakı təlimatlarla tanış olduqdan sonra aşağıdakı nümunəyə nəzər yetirək.

Tutaq ki, tələbələrin semestr üzrə birinci, ikinci və final qiymətlərinin müəyyən şərtlər daxilində ortalamasının çıxarılması nəzərdə tutulub. İlk öncə Help-dən qiymətlərin ortalamasının hesablanması ilə əlaqədar axtarış edərik: "How to calculate avarega of values in cells?" - Xanalardakı qiymətlərin ortalaması necə hesablanır?

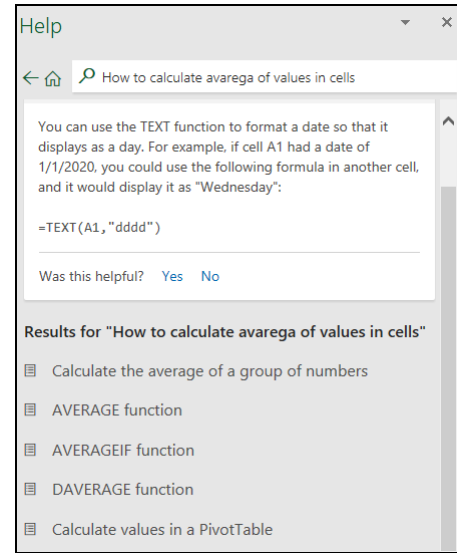

Help açar sözə uyğun müxtəlif variantlar göstərəcəkdir və onların hər birindən məlumat alaraq bizim məsələmizə uyğun olanı seçərik .

Biz burada çoxlu meyarlara cavab verən bütün xanaların ortalamasını (aritmetik ortalamasını) qaytaran **Averageıf** funksiyasından istifadə edərik. Əvvəlcə bu funksiyanın sintaksisi ilə tanış olaq:

AVERAGEIFS (average\_range, criteria\_range1, criteria1, [criteria\_range2, criteria2], ...)/ AVERAGEIFS (ortalama\_aralıq, meyar\_aralığı1, meyar1, [meyar\_aralığı2, meyar2], ...)

AVERAGEIFS funksiyası sintaksisinin aşağıdakı arqumentləri var:

 $\Box$  average range – ortalama aralıq. Rəqəmlər və ya adlar, massivlər və ya rəqəmləri ehtiva edən istinadlar daxil olmaqla orta hesabla bir və ya daha çox xana tələb olunur.

□ meyar aralığı1, meyar aralığı2,... meyar aralığı1 tələb olunur, sonrakı kriteriya aralığı istəyə bağlıdır. 1 ilə 127 aralığında əlaqəli meyarların qiymətləndirir.

 $\Box$  meyarlar1, meyarlar2, ... meyarlar1 tələb olunur, sonrakı meyarlar könüllüdür. Hansı xanaların ortalama hesablanacığını bir rəqəm, ifadə, xana referansı və ya mətn şəklində 1 - 127 meyar təyin edir. Məsələn, meyarlar 32, "32", "> 32", "alma" və ya B4 şəklində ifadə edilə bilər.

Qeyd

Orta\_ aralıq boş və ya mətn olarsa, AVERAGEIFS # DIV0! səhv dəyəri qaytarır.

 Kriteriyalar aralığındakı bir xana boşdursa, AVERAGEIFS onu 0 dəyəri kimi qəbul edir.

 TRUE/ DOĞRU ehtiva edən intervaldakı xanalar 1 olaraq qiymətləndirilir; YALAN/ FALSE olan aralıqdakı xanalar 0 (sıfır) kimi qiymətləndirilir.

 Orta\_ aralığındakı hər bir xana, orta hesablamada yalnız göstərilən müvafiq meyarların hamısı həmin xana üçün doğru olduqda istifadə olunur.

 AVERAGEIF funksiyasındakı sıra və kriteriya arqumentlərindən fərqli olaraq, AVERAGEIFS-də hər bir kriteriya\_aralığı sum\_range ilə eyni ölçüdə və formada olmalıdır.

**379**

 Orta-aralığındakı xanalar rəqəmlərə çevrilə bilmirsə, AVERAGEIFS # DIV0'u ! səhv dəyəri qaytarır.

 Bütün kriteriyalara cavab verən xanalar yoxdursa, AVERAGEIFS # DIV / 0 ! səhv dəyəri qaytarır.

 Kriterlərdə wildcard işarələrdən, sual işarəsindən (?) və ulduzdan (\*) istifadə edə bilərsiniz. Bir sual işarəsi hər hansı bir simvolla uyğun gəlir; bir ulduz hər hansı bir simvol ardıcıllığına uyğun gəlir. Həqiqi bir sual işarəsi və ya ulduz tapmaq istəyirsinizsə, simvoldan əvvəl bir tilde  $(\sim)$  yazın.

Qeyd: AVERAGEIFS funksiyası, bir qrup rəqəmin mərkəzinin statistik paylanmada yerləşdiyi mərkəzi meyli ölçür. Mərkəzi tendensiyanın ən geniş yayılmış üç ölçüsü bunlardır: 1. average - ortalama aritmetik ortalama olan və rəqəmlər qrupu əlavə edilərək bu rəqəmlərin sayına bölünərək hesablanır. 2. median – rəqəmlər qrupunun orta sayıdır; yəni rəqəmlərin yarısı medyandan böyük, yarı ədədi medyandan kiçik olan dəyərlərə sahibdir. Məsələn, 2, 3, 3, 5, 7 və 10-un medyanı 4-dür. 3. mode – rəqəmlər qrupunda ən çox rast gəlinən rəqəm olandır. Məsələn, 2, 3, 3, 5, 7 və 10 modu 3-dür.

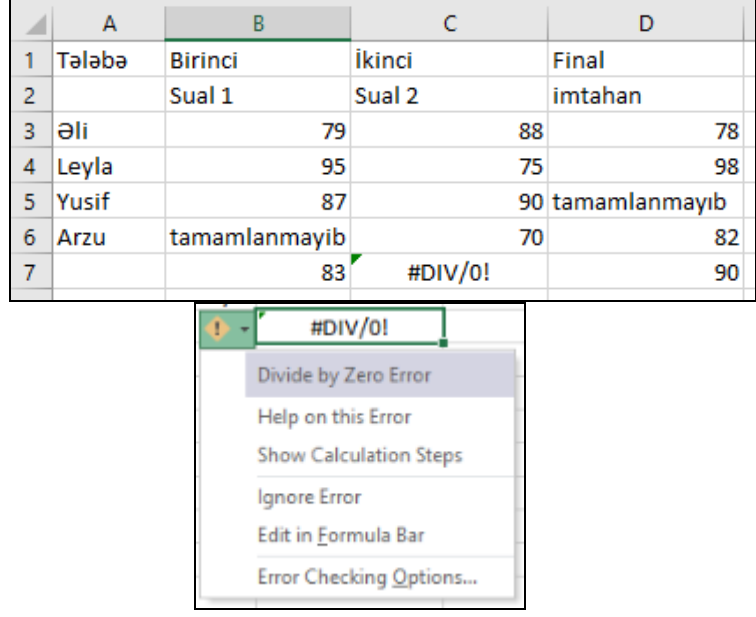

İndi isə nümunədə yuxarıdakı qeydləri nəzərə alaraq ortalamanı tapaq:

B7=AVERAGEIFS(B3:B6, B3:B6, ">70", B3:B6, "<90") – B sütunu üzrə B3-dən B6-ya qədər olan qiymətlərdən 70-dən böyük olan və 90-dan kiçik olanların ortalamasını taparaq 83 alınmışdır

C7= AVERAGEIFS(C3:C6, C3:C6, ">95") - C sütunu üzrə C3-dən C6-ya qədər olan qiymətlərdən 95-dən böyük olanının seçilməsi düsturu verilir. Şəkildə göründüyü kimi 95-dən böyük olan qiymət olmadığı üçün və yuxarıda qeyd etdiyimiz qaydaya əsasən #DIV/0! Errorunu verib.

D7= AVERAGEIFS(D3:D6, D3:D6, " $\leq$ tamamlanmayıb", D3:D6, ">80") – D sütunu üzrə D3-dən D6-ya qədər olan qiymətlərdən 80-dən böyük olan və "tamamlanmayıb"-dan fərqli olan qiymətlərin ortalamanı hesablayan funksiyadır.

Təəssüflər olsun ki, Help sistemi hal-hazırda o qədər də aktual deyildir. Lakin orta məktəbdə bu mövzu şagirdlərə keçilərək və müəyyən tapşırıqlar verərək, dərsi maraqlı etmək və şagirdlərin sərbəst axtarış bacarıqlarını inkişaf etdirmək mümkündür.

**Məqalənin aktuallığı.** Help sisteminin hal-hazırda dünyanın bir çox ölkələrində, o cümlədən də Azərbaycanda az yayılmasını və bundan daha geniş istifadəyə ehtiyac olduğunu nəzərə alsaq, məqaləni aktual hesab edə bilərik.

**Məqalənin elmi yeniliyi.** Bu sistemin öyrədilməsi ilə şagirdlərdə proqramlaşdırma ilə bağlı ilkin təsəvvürlər yaranır və sistemlə birlikdə işləyərək onu daha da əlverişli etmək mümkündür.

**Məqalənin praktik əhəmiyyəti və tətbiqi.** Orta ümumtəhsil məktəblərində bu mövzunu şagirdlərə keçmək və müəyyən tapşırıqlar verməklə, dərsi daha maraqlı etmək və məktəblilərin sərbəst axtarış bacarıqlarını inkişaf etdirmək mümkündür.

#### **Ədəbiyyat**

1. [EXCELTIP.](https://exceltip.ru/) Блог о программе Microsoft Excel: приемы, хитрости, секреты, трюки.

2. [Support.microsoft.com/en-us/topic/where-is-the-product-help-in-office](https://support.microsoft.com/en-us/topic/where-is-the-product-help-in-office-199950c6-1260-44fe-ba2e-e95968d05397)

3. [Excel functions \(by category\)](https://support.microsoft.com/en-us/office/excel-functions-by-category-5f91f4e9-7b42-46d2-9bd1-63f26a86c0eb)

4. Пышкин Е.В. [Основные концепции и механизмы объектно-ориентированное](http://books.dore.ru/bs/f1bid4191.html)  [программирования.](http://books.dore.ru/bs/f1bid4191.html) BHV-Санкт-Петербург, 2005, 640 с.

**А.А. Шихализаде**

### **Методика обучения справочной системы в MS Excel уроки школьного курса информатики**

#### **Резюме**

В то время, когда технологии стремительно развиваются, всегда актуален вопрос о том, следует ли использовать в своих интересах возможности, которые они предоставляют. Чтобы иметь возможность работать в любой системе, не выходя куда-либо, он предоставил нам функцию справки, которая, по мнению многих, действительно бесполезна. Узнать, как работает программа, можно через справочную систему, подать заявку на решение различных типов задач.

**A.A. Shikhalizade**

# **Methodology of teaching help system in MS Excel classes of school informatics course**

#### **Summary**

At a time when technology is rapidly evolving, the question of whether or not to take advantage of the opportunities it provides is always relevant. In order to be able to work in any system without having to go anywhere, there is the Help feature that he gave us, which many people think is really useless. It is possible to learn how the program works through the help system, to apply for the solution of various types of problems.

**laksiyaya daxil olub:** 29.03.2021